اداره کل تجمیزات یزشکی

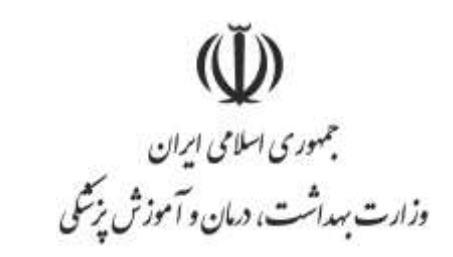

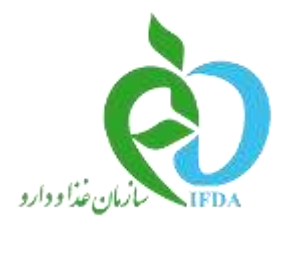

# **راهنمای تصحیح GTIN**

<sub>اداره</sub> کل تجمیزات پزشکی

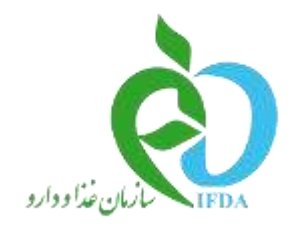

جمهوری اسلامی ایران<br>وزارت بهداشت، درمان و آموزش پزشکی

## راهنمایی تصحیح **GTIN**

#### -**1**از منوی ثبت وسیله پزشکی لینک تصحیح **gtin** را انتخاب نمایید

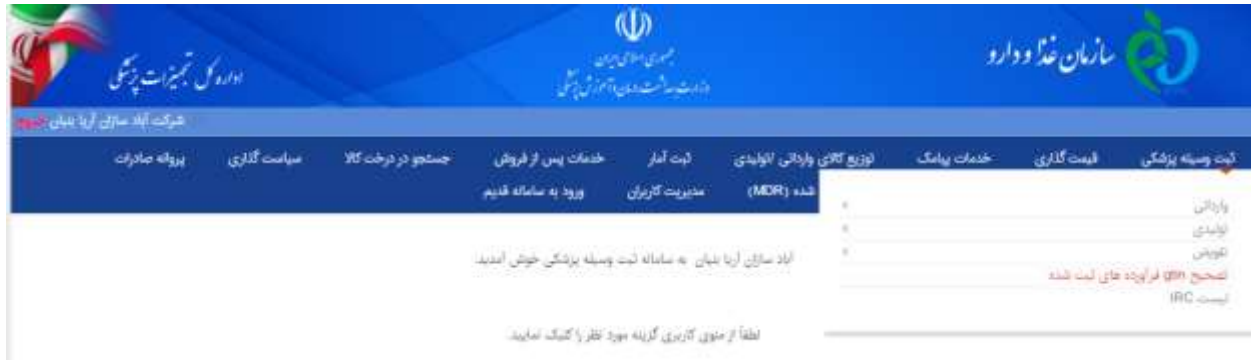

### -2در این بخش با هر یک از اطالعاتی که در دست دارید برای ویرایش **gtin** جستجو انجام دهید

.<br>وی این این است که فراه مترش بافت این پیوندهای از استعباس بل پرس باز باولد و با تر کل این پوسه برس از ایال بچر<br>وی و مادار ماییان اینکه این وی بیروس می به وی استفاده برسالی IPO مید مید و پیوند بروه برودار با وی اوون از مو .<br>امر را العلب نروس بروانه کیلامرد در گرداری کلاهان درای غیر کلل دسترس، د<br>تعکی که کما اهان کاربر ۱۵ مترس ۱۶۳۹ را بربارش کرد ۹ مترد جواهر بود.

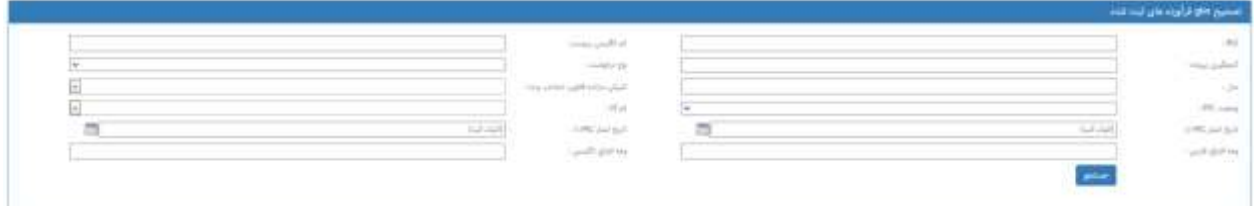

## -3بعد از یافتن پرونده روبروی هر یک از ردیف های **gtin** یک لینک ویرایش وجود دارد که از آن استفاده نمایید.

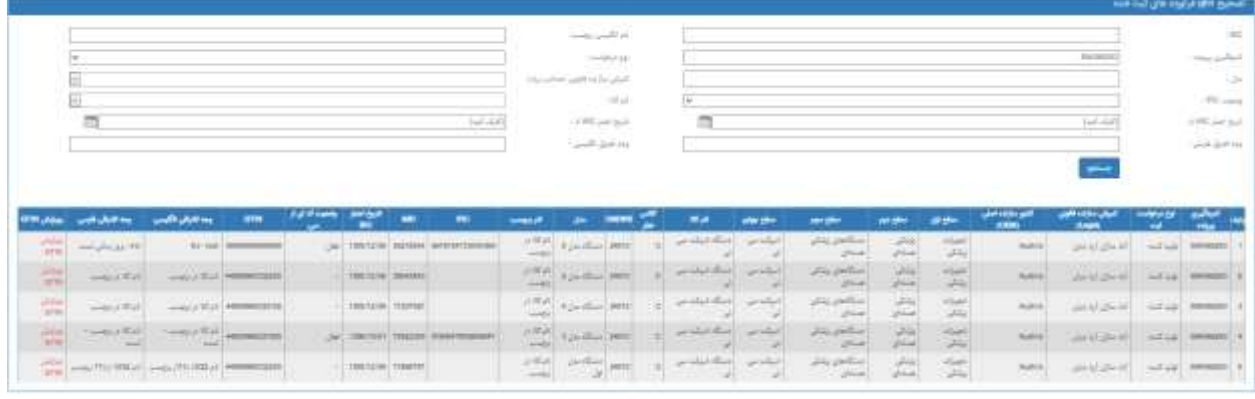

-4در صفحه جدید که باز می گردد امکان تغییر فقط کد **gtin** را خواهید داشت

نکته: در صورتی که کد تکراری که در پرونده دیگری استفاده شده است و **IRC** دریافت کرده باشد را استفاده نمایید سیستم پیغام می دهد که کد **gtin** تکراری و قابل استفاده نمی باشد.

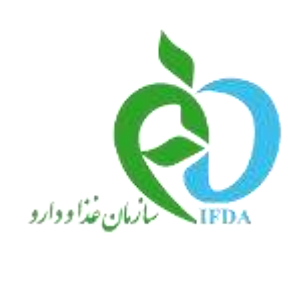

 $\check{\mathbb{Q}}$ جمهوری اسلامی ایران<br>وزارت بهداشت، دمان و آموزش پزشکی

اداره کل تجهیزات پزشکی

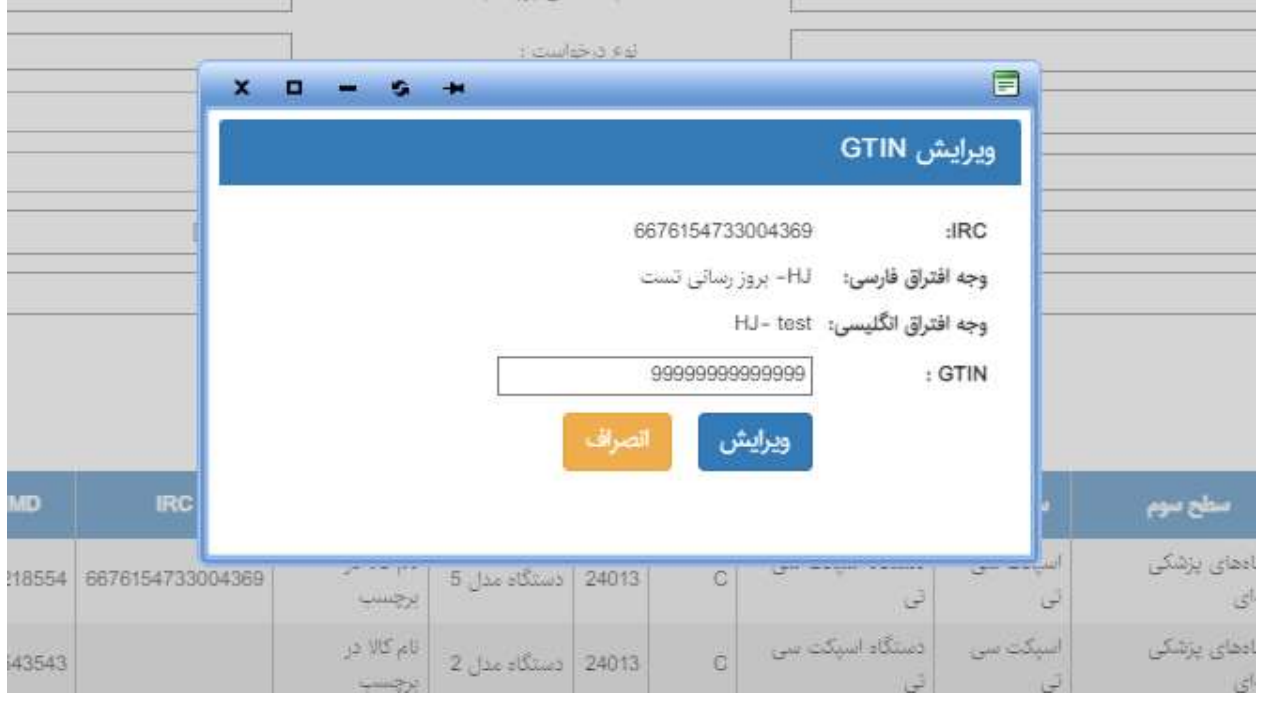